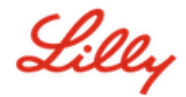

# **Como atualizar suas informações de segurança**

Além da sua senha da Lilly, é necessária a autenticação multifator (MFA) para entrar na sua conta da Lilly.

Você deve ter pelo menos dois métodos de login diferentes registrados para acesso seguro. Para obter orientação sobre métodos preferidos/alternativos com base em seu dispositivo de trabalho principal, acesse este [link.](https://sspr.lilly.com/jobaids#authMethodGuide)

### **Para adicionar um método de autenticação multifator (MFA), faça o seguinte:**

- 1. Abra um navegador da web e acesse o [Portal Minha Conta.](https://myaccount.microsoft.com/)
- 2. Em Informações de segurança, selecione **"ATUALIZAR INFORMAÇÕES".**

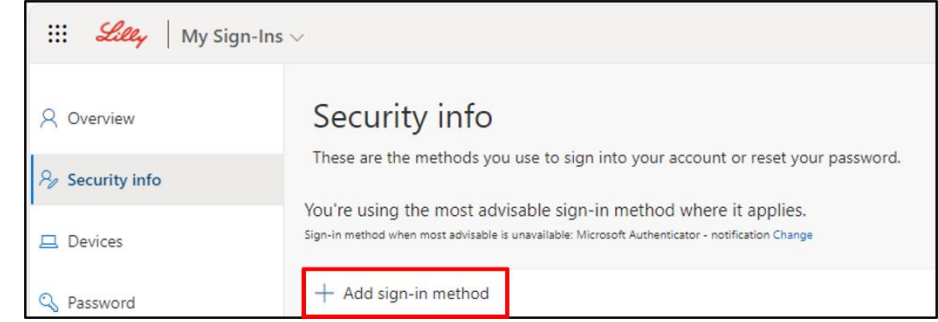

- 3. Selecione "**+ Adicionar método**".
- 4. Use o menu suspenso para selecionar o método que você gostaria de adicionar.

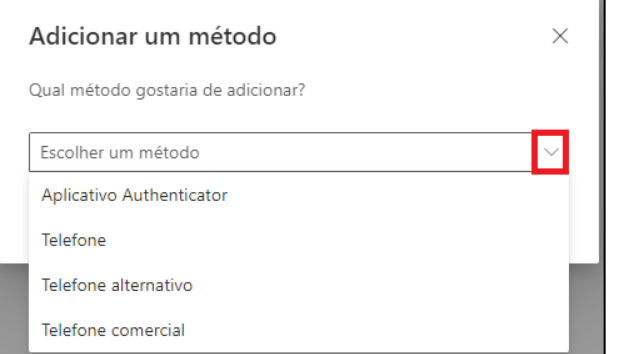

*É altamente recomendável que você registre pelo menos dois métodos de login. Ao registrar vários métodos, você terá opções para verificar sua identidade caso seu computador, celular ou outro dispositivo principal não esteja disponível.*

a. Selecionar o **aplicativo Authenticator** e depois "**Adicionar".** Ele exigirá que você instale o aplicativo Microsoft Authenticator em seu dispositivo móvel seguindo as instruções na tela. Após a conclusão bem-sucedida, uma mensagem na tela confirmando "Seu método de login padrão foi atualizado" será exibida.

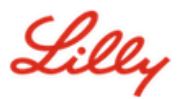

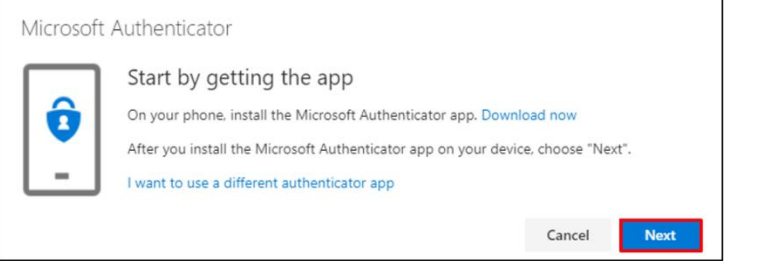

b. Selecionando "**Perguntas de Segurança"** (método disponível apenas para redefinição de senha de autoatendimento), "**Adicionar".** Ele exigirá que você selecione cinco perguntas, forneça respostas para cada uma e selecione "**Concluído"**.

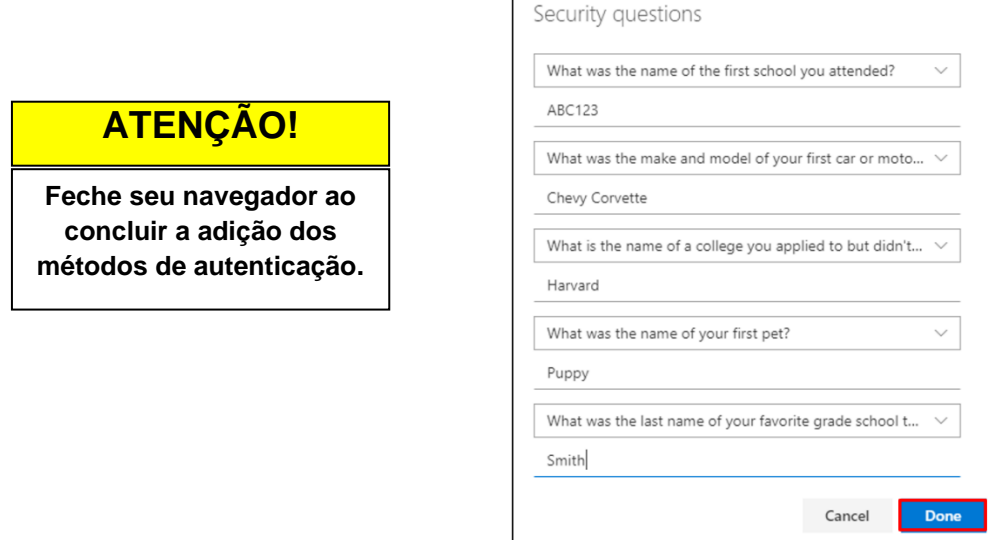

## **Para excluir um método, faça o seguinte:**

- 1. Abra um navegador e acesse [My Sign-Ins.](https://mysignins.microsoft.com/security-info)
- 2. Localize o **método** que deseja excluir e selecione "**Excluir"**.

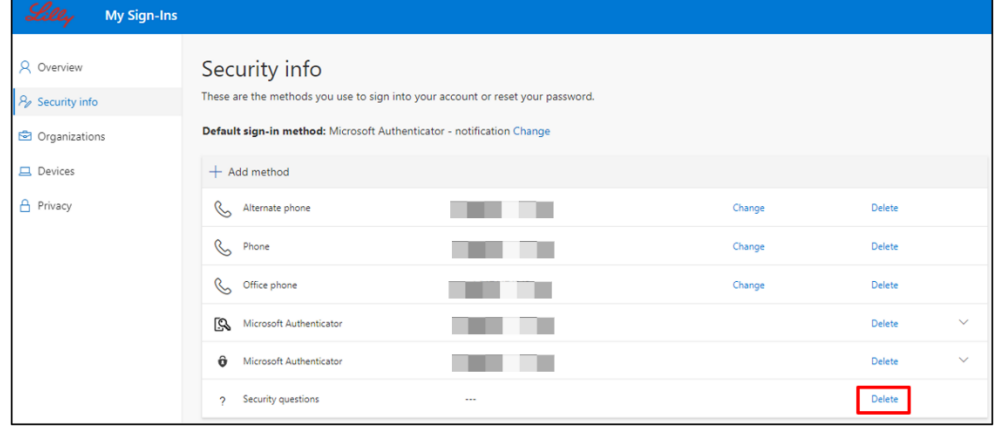

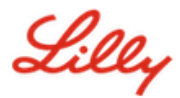

- 3. Quando solicitado, confirme se é o método que você deseja excluir e selecione **OK**.
- 4. Você receberá uma mensagem na tela confirmando a exclusão do método.

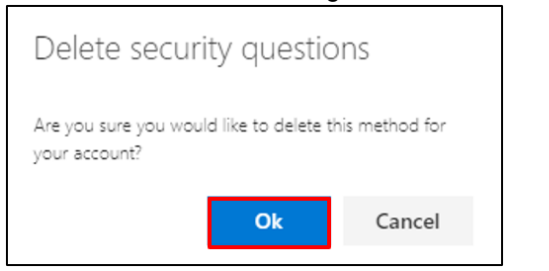

# **Feche seu navegador ao ATENÇÃO!**

**concluir a exclusão dos métodos de autenticação desejados.**

### **Para alterar seu método de login padrão, faça o seguinte:**

- 1. Abra um navegador e acesse [My Sign-Ins.](https://mysignins.microsoft.com/security-info)
- 2. Selecione a opção "**Alterar"**.

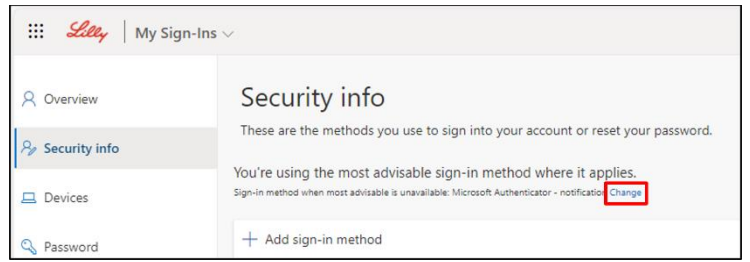

3. Use a lista suspensa para selecionar o método que você deseja alternar como método de login padrão.

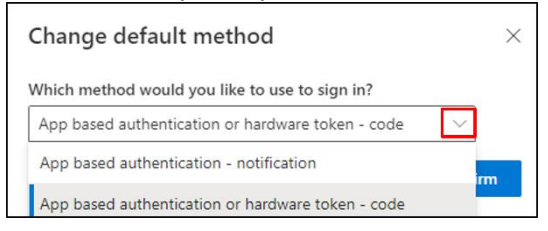

4. Selecione "**Confirmar"**. Você receberá uma mensagem na tela confirmando **"Seu método de login padrão foi atualizado".**

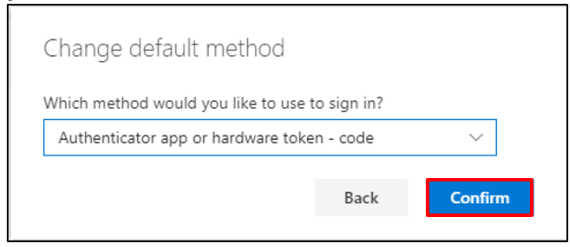

**5. Feche o navegador quando terminar de alterar os métodos.**

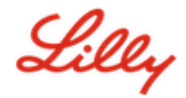

### **ASSISTÊNCIA ADICIONAL**

Por favor, reveja estas [Perguntas Frequentes](https://sspr.lilly.com/faq) e/ou [Ajudas de Trabalho](https://sspr.lilly.com/jobaids) para obter assistência. Se você não vir sua pergunta respondida, recomendamos que você a publique na comunidade Adopting **Identity Services**.

Para assistência técnica não abordada nas Perguntas Frequentes ou Ajudas de Trabalho, entre em contato com o [Service Desk da Lilly](https://assets.contentful.com/hadumfdtzsru/37c9exaHbqqMCWkYsS0mUq/d1757b5acbcf1c87bfc084fd4de550a4/Service_Desk_Phone_Numbers.pdf) para abrir um incidente e atribuí-lo à fila **MFA-SUPP-GLB**.